<span id="page-0-0"></span>**問題への対応**

**問題解決の手順**

4D デベロッパカンファレンス 2010 配付資料

# 目次

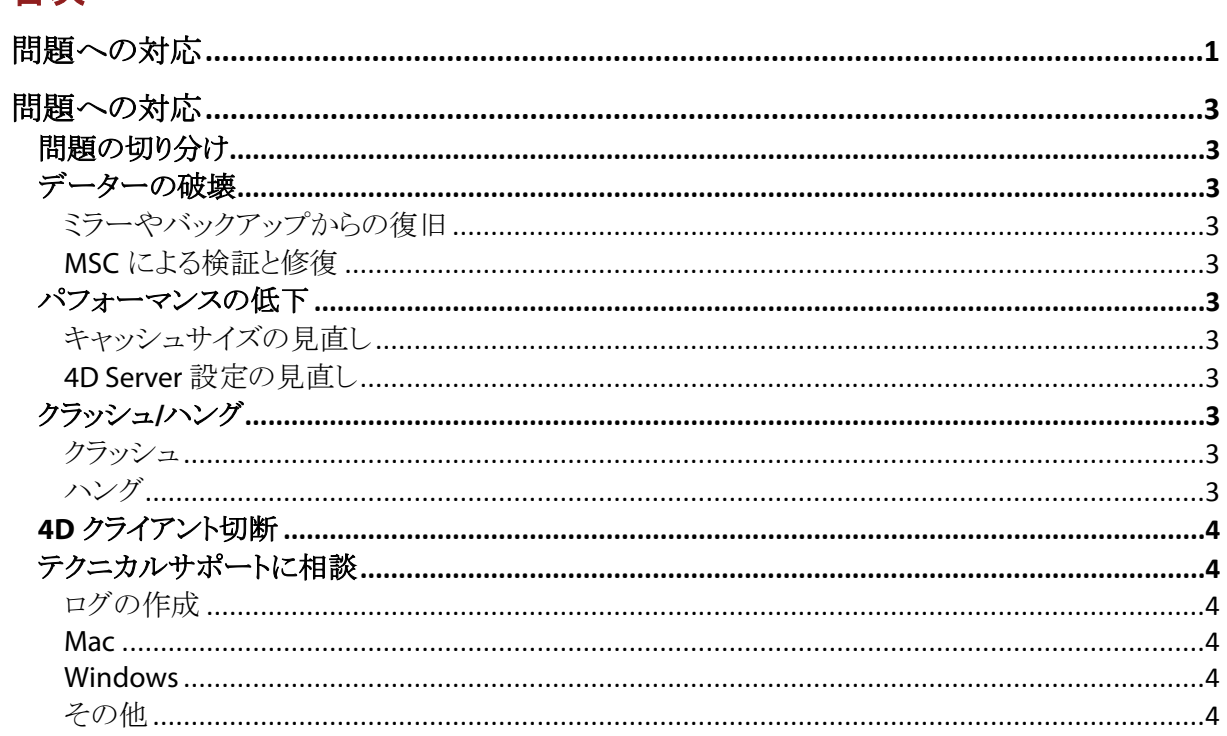

# <span id="page-2-0"></span>**問題への対応**

### <span id="page-2-1"></span>**問題の切り分け**

### <span id="page-2-2"></span>**データーの破壊**

### <span id="page-2-3"></span>**ミラーやバックアップからの復旧**

11.6 で論理ミラーの処理が改良されました。 バックアップおよびログファイルの有効化を忘れずに設定してください。 ただし、データーの破壊が蓄積されていたケースでは対応できません。

#### <span id="page-2-4"></span>**MSC による検証と修復**

データーを読めるようにするために行うものと考えてください。 最終的にはデーターの書き出しと読み込みを検討することを強くお勧めします。

## <span id="page-2-5"></span>**パフォーマンスの低下**

### <span id="page-2-6"></span>**キャッシュサイズの見直し**

固定サイズを推奨します (動的キャッシュサイズの計算ではなく)。 値は実際の環境でテストして決定する必要があります。

### <span id="page-2-7"></span>**4D Server 設定の見直し**

4D Server のメモリが足りなくなるケース プリエンプティブスレッドのスタックサイズ = 1 MB x スレッド数

#### SET DATABASE PARAMETER

53: Server Base Process Stack Size 54: Idle Connections Timeout

64 bit Windows OS を使用する > より多くのメモリを使用可能

これらの設定の見直しについてはテクニカルサポートにご相談ください。

# <span id="page-2-8"></span>**クラッシュ/ハング**

### <span id="page-2-9"></span>**クラッシュ**

4D が終了あるいは完全に停止してしまう状態。 クラッシュの発生場所の特定を試みてください。

### <span id="page-2-10"></span>**ハング**

アプリケーションが無応答状態になるが、クラッシュではない状態。 ハングさせているのは誰かを探すようにします。

- ネットワーク
- メモリー
- キャッシュ
- 4D がビジー
- DB4D エンジンがビジー

## <span id="page-3-0"></span>**4D クライアント切断**

LAN の状態は (ケーブル、ハブ、ファイアウォール) ファイアウォールのタイムアウト SET DATABASE PARAMETER 54: Idle Connections Timeout ファイアウォールのタイムアウト値よりも小さく

# <span id="page-3-1"></span>**テクニカルサポートに相談**

テクニカルサポートから以下の情報収集をお願いすることがあります

### <span id="page-3-2"></span>**ログの作成**

- デバッグログ
- クライアントリクエストログ
- キャッシュログ

### <span id="page-3-3"></span>**Mac**

- アクティビティモニター
- クラッシュレポート

### <span id="page-3-4"></span>**Windows**

- タスクマネージャー
- ダンプファイル

### <span id="page-3-5"></span>**その他**